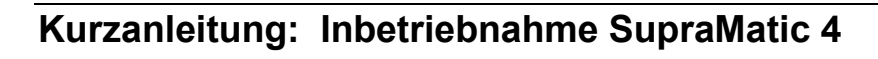

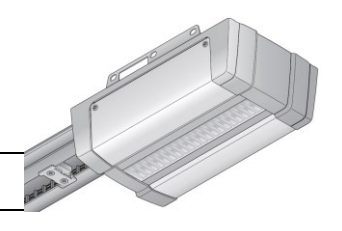

## 8

 $\overline{\phantom{a}}$ 

## **1. Netzstecker einstecken**

## **2. Tortyp auswählen**

Die Taste 'Tor auf' am Antrieb so oft betätigen, bis der gewünschte Tortyp angezeigt wird.

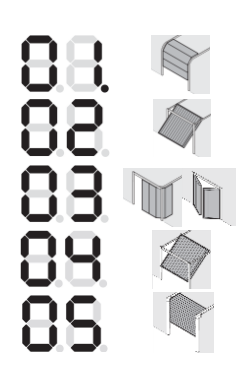

- **Typ 1: Sektionaltor**
- **Typ 2: Schwingtor**
- **Typ 3: Seitensektionaltor / Flügeltürtor**
- **Typ 4: Kipptor**
- **Typ 5: Deckenlauftor**

 $\circled{3}$ 

 $\begin{picture}(20,20) \put(0,0){\line(1,0){10}} \put(15,0){\line(1,0){10}} \put(15,0){\line(1,0){10}} \put(15,0){\line(1,0){10}} \put(15,0){\line(1,0){10}} \put(15,0){\line(1,0){10}} \put(15,0){\line(1,0){10}} \put(15,0){\line(1,0){10}} \put(15,0){\line(1,0){10}} \put(15,0){\line(1,0){10}} \put(15,0){\line(1,0){10}} \put(15,0){\line(1$ 

 $\circled{2}$ 

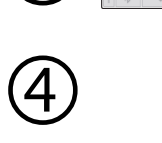

 $\mathbb{C}$ 

## **4. Lernfahrt starten**

**3. Tortyp speichern**

Die Taste 'Tor auf' betätigen.

Die PRG-Taste betätigen. Im Display erscheint ein **L**.

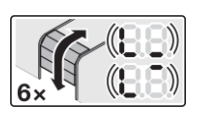

88

Das **L** im Display blinkt und der Antrieb führt seine Lernfahrten durch. Danach bleibt das Tor in Position 'Tor Auf' stehen. Anschließend wird kurz die ermittelte Kraft angezeigt.

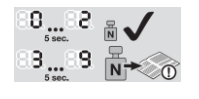

 $(77)$ 

Wert **0...2** = optimal Wert **3...9** = schlecht, Toranlage prüfen!

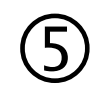

**5. Einlernen der Handsender**

anzeigte Zahl **schnell blinkt**.

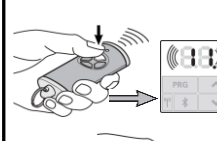

Das Menü 11 wird blinkend angezeigt. Die gewünschte Taste am Handsender drücken

und **gedrückt halten**, bis die im Display

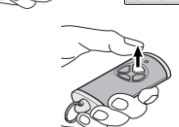

Die Taste am Handsender loslassen.

Wenn **weitere** Handsender eingelernt werden sollen, zurück zu Schritt 5 (Einlernen der Handsender)

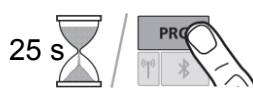

Wenn **keine** weitere Handsender eingelernt werden sollen, die PRG-Taste einmal drücken oder 25 Sekunden warten.

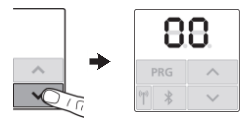

Die im Display anzeigte Zahl leuchtet dauernd Die Taste 'Tor zu' so oft betätigen, bis eine **00** im Display angezeigt wird.

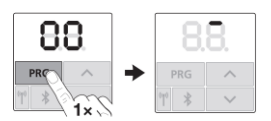

Die PRG-Taste einmal drücken. Dadurch wird die Programmierung beendet. Der Antrieb ist nun wieder im normalen Betriebsmodus.